## **Computer Systems and -architecture**

Project 4: Memory

*1 Ba INF 2023-2024*

Kasper Engelen kasper.engelen@uantwerpen.be

## **Time Schedule**

**Projects are solved in pairs of two students.** Projects build on each other, to converge into a unified whole at the end of the semester. During the semester, you will be evaluated three times. At these evaluation moments, you will present your solution of the past projects by giving a demo and answering some questions. You will immediately receive feedback, which you can use to improve your solution for the following evaluations.

For every project, you submit a small report of the project you made by filling in verslag.html completely. A report typically consists of 500 words and a number of drawings/screenshots. Put all your files in one tgz or zip archive, as explained on the course's website, and submit your report to the exercises on Blackboard.

- Report deadline: **Thursday November 30, 2023, 22u00**
- Evaluation and feedback: **Thursday December 7, 2023**

## **Project**

Read sections C.7, C.8 and C.10 of Appendix C. You can use all Logisim libraries for this assignment.

- 1. Build a **12-bit register** using 12 D flip-flops (from Logisim) that are updated on the *falling edge* (beware: in Logisim D flip-flops are by default on the rising edge). Inputs are:
	- 12-bit "D", which denotes the input data
	- 1-bit "reset", that sets the contents of the register to 0000000000000 if its value is 1
	- 1-bit "write", that enables writing the value of D to the register if its value is 1
	- 1-bit C, which will contain the clock signal

The only output is a 12-bit Q that contains the contents of the register.

2. Build a **register file** made of 8 of your own 12-bit registers. The register file must be able to read from and write to specified registers. In this case, the register file reads from two registers, and can possibly write to a register at the same time. Register 0 is a special case: it always contains zero, and writing to it does not modify its contents. The register file has the following in- and outputs:

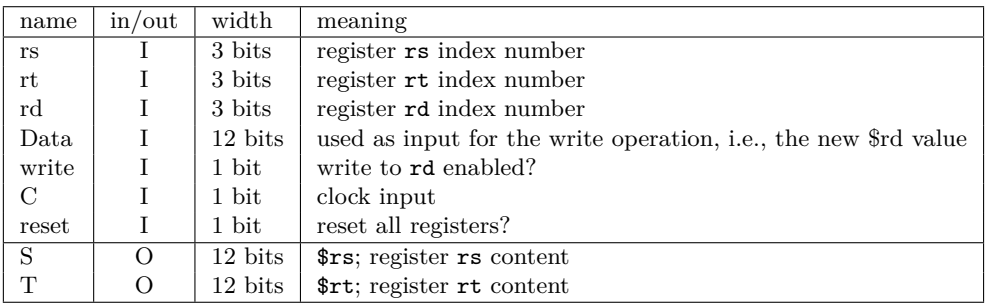

We refer to a 3-bit register *name* (i.e., index number) as e.g., rs or r1, and to its 12-bit *value* (i.e., data content) as respectively  $\frac{1}{2}$  is or  $\frac{1}{2}$ .

- 3. Build a **counter** using your own 12-bit carry lookahead adder and 12-bit register. Inputs are C (the clock) and D (a 12-bit number up to which the counter counts), the output is the current 12-bit value of the register. At every clock tick, the counter adds 1 to the number in the register. When the register value is equal to or greater than D, the value is reset to zero. A counter with its D-input equal to 3 counts from 0 to 2. You can use the Logisim built-in *Comparator*.
- 4. Build a **finite-state machine** that implements a traffic light system on a cross section. Finite-state machines use memory and a clock. Since finite-state machines are *synchronous*, a new state is computed every clock cycle. A 2 Hz clock has a full clock cycle of 1 second. Use your counter to advance through the states and make sure your state transitions happen at the right time. The two traffic lights behave like the following figure:

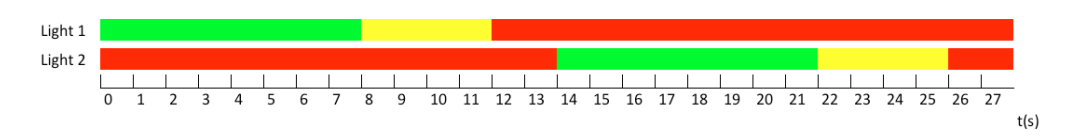

5. (*Bonus*) Build a 12-bit **stack** using the logisim RAM element. Use your own 12-bit register to store the stack pointer. The stack pointer should always point to the next free address after the top of the stack. By default, the *peek* operation is performed, which simply outputs the value of the top of the stack, or zero if the stack is empty. Two 1-bit inputs will be used to indicate a *push* or a *pop* operation. The *push* operation will place the data from the Data input on top of the stack, and increase the stack pointer by one. The *pop* operation will replace the data on top of the stack with zero, and decrease the stack pointer by one.

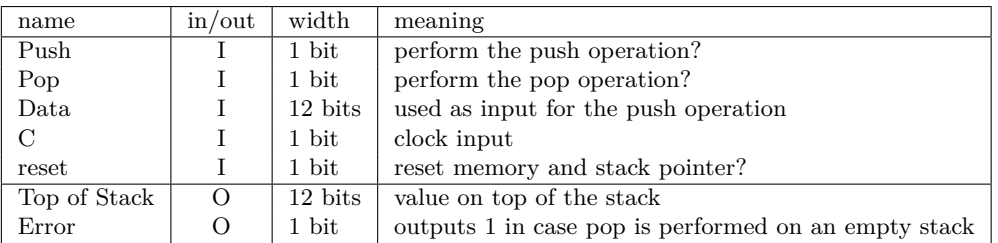

*Note:* The 12-bit *Top of Stack* output should be zero in case of a *push* or a *pop* operation. *Note 2:* When both the *push* and the *pop* operation are requested simultaneously, the behaviour can be considered undefined but the error output should indicate this.

6. To prepare for the next lab session, read sections 4.1, 4.2, 4.3 and 4.4 of Chapter 4.